## **Lapsevanema kinnitus pearaha määramiseks organisatsioonile**

- 1. Vajutage sinisele kastile "Lapsevanema kinnitus pearaha määramiseks spordiorganisatsioonile'' või trükkige aadressiribale [https://pai.tallinn.ee/.](https://pai.tallinn.ee/)
- 2. Logige keskkonda sisse;
- 3. Isikutel, kellel ei ole süsteemis eraldi kasutajakontot, kuvatakse "Lapsevanem/õpilane" roll. Isikutel, kellel on ka kasutajakonto, on võimalik rolli vahetada;
- 4. Juhul kui isikul on lapsi, kelle kohta on vaja anda kinnitus toetuse andmise kohta, siis seda võimalust kuvatakse kohe avalehel. See võimalus on kuvatud nii jooksva kui ka järgmise aasta avalehel;
- **5. Kui teete novembrikuus kinnituse järgmise kalendriaasta jaoks, siis on oluline avalehe paremal ülevalt nurgast valida** "**Järgmine aasta (2022)'' ;**
- 6. Vajutades nupule "Kinnitan soovi toetuse andmise kohta", muutub "Kinnitus" tulbas väärtus "Jah" väärtuseks. Peale seda on laps spordiorganisatsioonis toetust saavate laste hulgas.
- 7. Täiskasvanud õpilased saavad enda kohta ise kinnitusi anda;
- 8. Kui lapsi nimekirjas ei ole, tuleks spordiorganisatsioonist uurida, kas nende poolt on kõik seadistused korrektsed (treeningkordade arv nädalas, kvalifitseeritud treener jmt);
- 9. Järgmiseks kalendriaastaks saab kinnitusi teha ajavahemikul **01.11-30.11.2021.**

10.

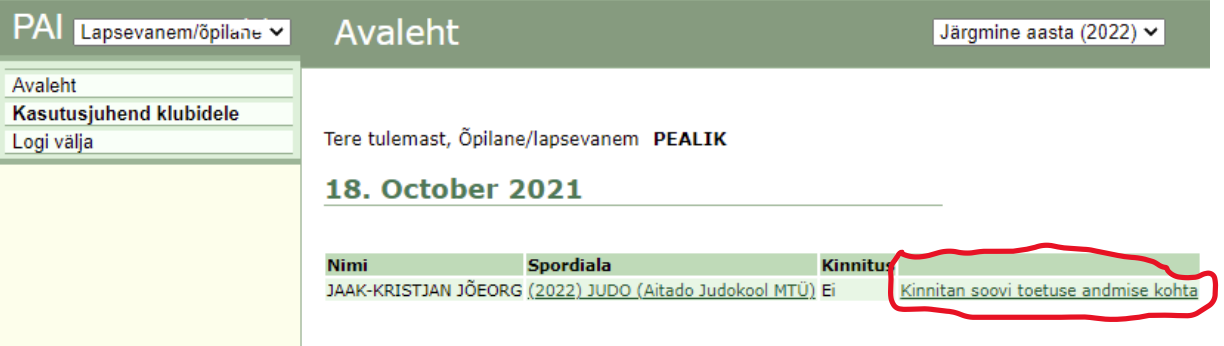